### Geol 588

### GIS for Geoscientists II

-

### Lecture 1

# **Today**

- Syllabus (also on WebCT)
- What are your background & interests?
- Using the GIS lab's Delphi server
- WebCT

• Making screenshots with Printscreen • Loading data into ArcGIS

# Syllabus

- Full syllabus on WebCT
- Format: Lecture + Lab (exercises)
- Lecture may include "follow along" activities
- Thu.: I hr lecture, pause, I hr lab
- Tue. 2 hr lab (with pause)
- No text book (Arc pdf manuals are online)
- Start with chapter 15 of Mastering ArcGIS \*
- Homework assignment / exercise (20 30 pts)
	- practice the material covered in the lecture
	- 2 3 tasks (possible some questions)
	- 10 points per task:
		- 1-5 points for quality of the solution
		- 1-5 points for quality of documentation (detail of description, number of screen shoots, etc.)
- Work on graded exercises:
	- during lab times (Tue 3-4, Thurs 2-4) I'm available for help, questions, etc.
	- on your own time (if you need more time) see GIS lab schedule at door

#### Quiz:

- 2 quizzes: open book (notes), test theory
- 20 min to answer 3 of 4 questions (write text)
- Midterm, Final exam (open book)
	- Multiple Choice part (15 min.)
	- Practical part (90 min. should only need 60 min.)
- Class (final) project (last 3 weeks)
	- poster (only electronic form needed!)
	- 10 min. oral presentation (10 powerpoint slides)
	- Material up to you (your research?), start early!
- Total Grade:
	- graded (homework) assignments) 30%
	- quizzes: 10%
	- · midterm: 20%
	- class project (includes oral presentation): 15%
	- final Exam: 15%
	- class participation 10%

## Topics covered

- raster data concepts (general)
- types of rasters: ESRI Info grids, images, DEMs, satellite img., int vs. float vs. categories
- raster analysis setup (temp/perm rasters, mask, env., raster information)
- using the ModelBuilder interface (ArcToolbox)
- raster symbolization (color-ramp, stretching, classified, histogram)
- raster import/export/conversion: vector data, TIN, raster file types (geotiff, grid, ASCII)
- map algebra/Raster Calculator (boolean overlay, mask, NoData)
- cell statistics (map stack math)
- neighborhood stats (moving kernels)
- zonal (summary) statistics
- distance analysis (straight line, least-cost-path) Interpolation (IDW, natural neighbors, Spline)
- Terrain (surface) analysis: slope, azimuth, contour, cut-fill, viewshed, observer points, hillshade
- Volume/thickness analysis
- Suitability analysis
- Geo referenceing
- Optional topics we can do 2 to 3 of these, depending on your interest:
	- Hydrological analysis: flow direction, accumulation, watershed delineation
	- ArcScene (3D visualizer)
	- Triangle network data (TIN)
	- Geostatistics (Kriging) (complex)
	- Python scripting
- Question about syllabus?

### Your background & interests

- Name ?
- Major ?
- Advisor ? Thesis project ?
- Prior GIS involvement ?
- Why are you taking this course ?

#### 11

### Access to GIS server (delphi)

Map *\\delphi\geol588* as network drive

- My Computer > Tools > Map Network Drive
- Drive: X
- Folder: \\delphi\geol588
- Login with ISU id and password
- Sometimes you need to use: \\delphi.gis.iastate.edu\geol588 and/ or IASTATE\<netID>
- Alternative: File Manager Address: \\delphi\geol588
- Always needed before starting Arc!

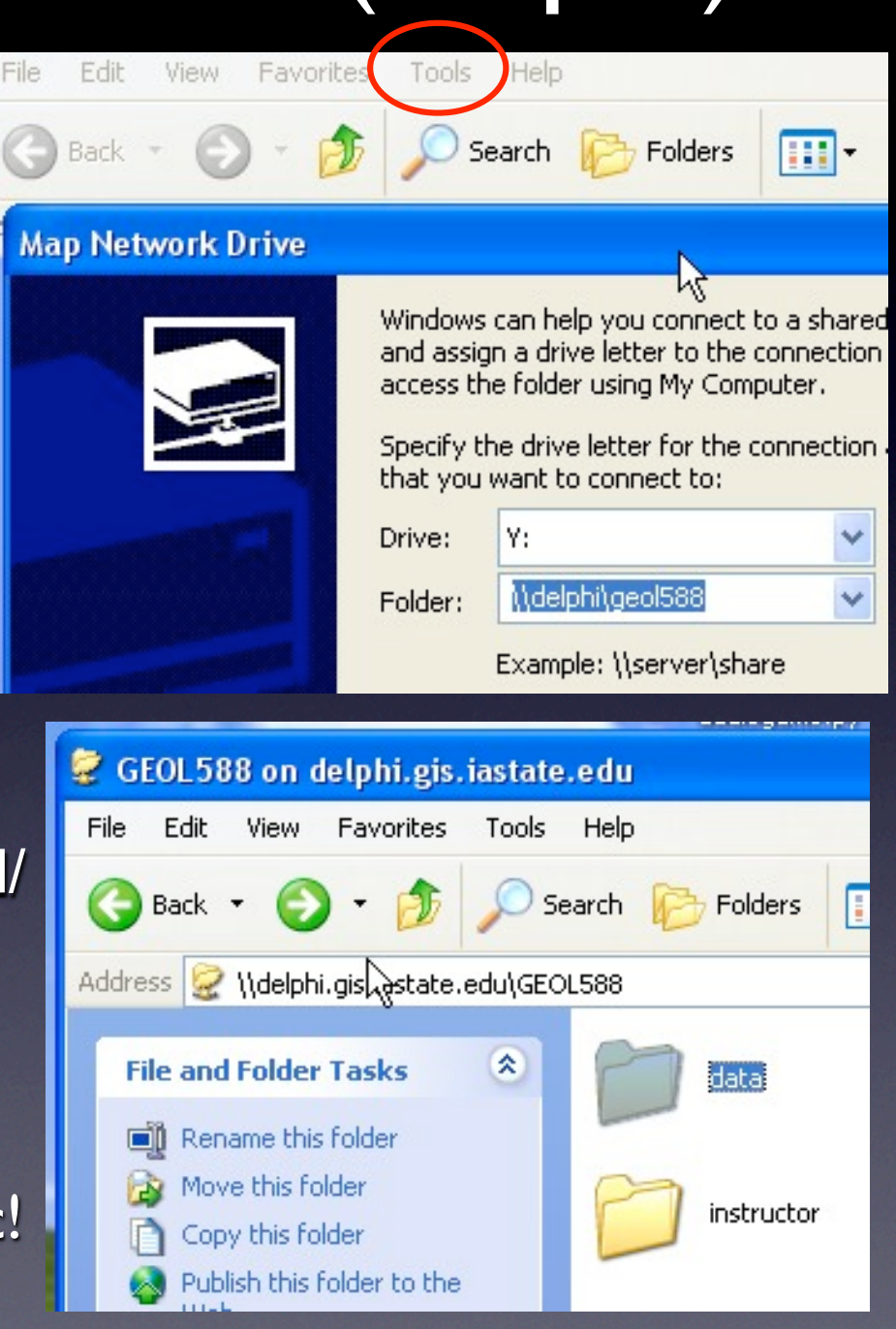

- Gadwin printscreen demo (for making jpgs and pasting them into Word, use for homework!)
- Try WebCT, connecting to delphi
- Run ArcMap with Spatial Analyst extension and load some data
- Create "Remote connection" to geol588 in ArcMap
- data\MGIS ch 15 data\BlackHills\
- Until next session: read p. 523 - 532 in Chapter 15, Mastering ArcG (WebCT: GIS materials folder)
	- (this book if for ArcGIS 9.2 but we will use 9.3)